## **Ledger CLI**

Ledger-cli is a double entry accounting system

# **Installing**

sudo apt install ledger

## **Use cases**

- small minimalist double entry accounting system
- personal funds
- small business

## **Pros**

- Really good documentation
- Works on command line
- Easy to debug
- · Just uses a text field per ledger
- Lightweight
- Quick
- Flexible
- Add-ons for editors (Emacs & VIM)

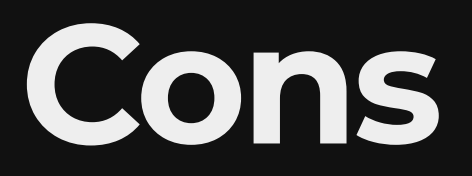

#### • None for it's intended purpose

# **Creating a ledger**

#### Create a file ending in .ledger eg;

~/test.ledger

## **Enter transactions**

2018/05/22 \* IGA Expenses: Food \$23.00 Assets: Bank

# **Reports / Demo**

#### **Balance**

ledger -f /home/map7/test.ledger bal

### **Register**

#### ledger -f /home/map7/test.ledger reg

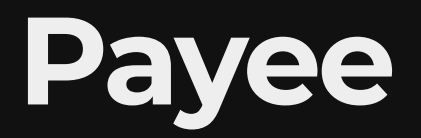

#### ledger -f /home/map7/test.ledger reg @MSY

#### **Account**

ledger -f /home/map7/test.ledger reg Bank

# **Emacs integration**

#### **Shortcut keys**

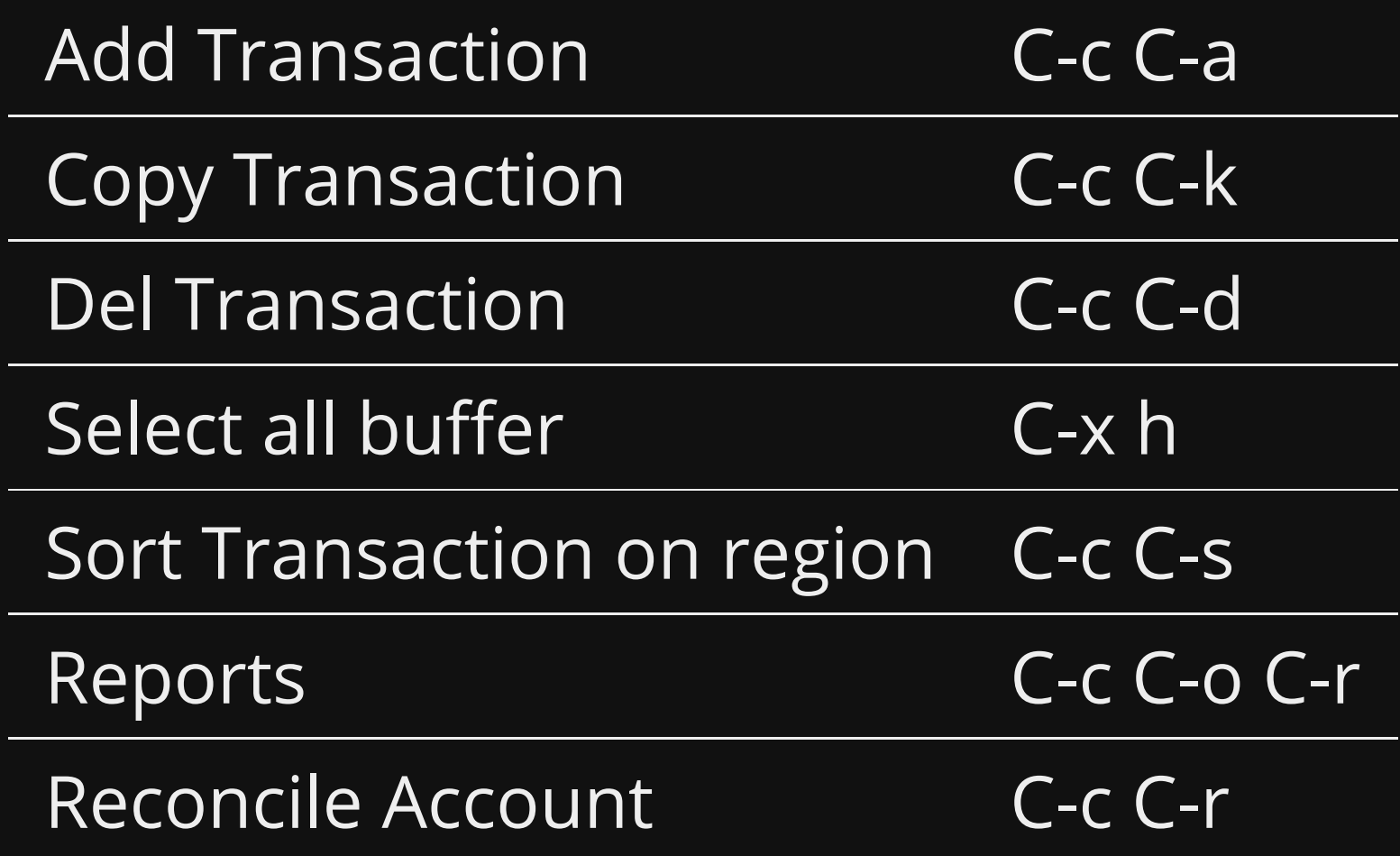

### **Bank Reconciliation**

1. Type C-c C-r in your ledger 2. Enter in total amount from your bank 3. Use Space to clear/mark off transactions 4. Finish C-c C-c

## **References**

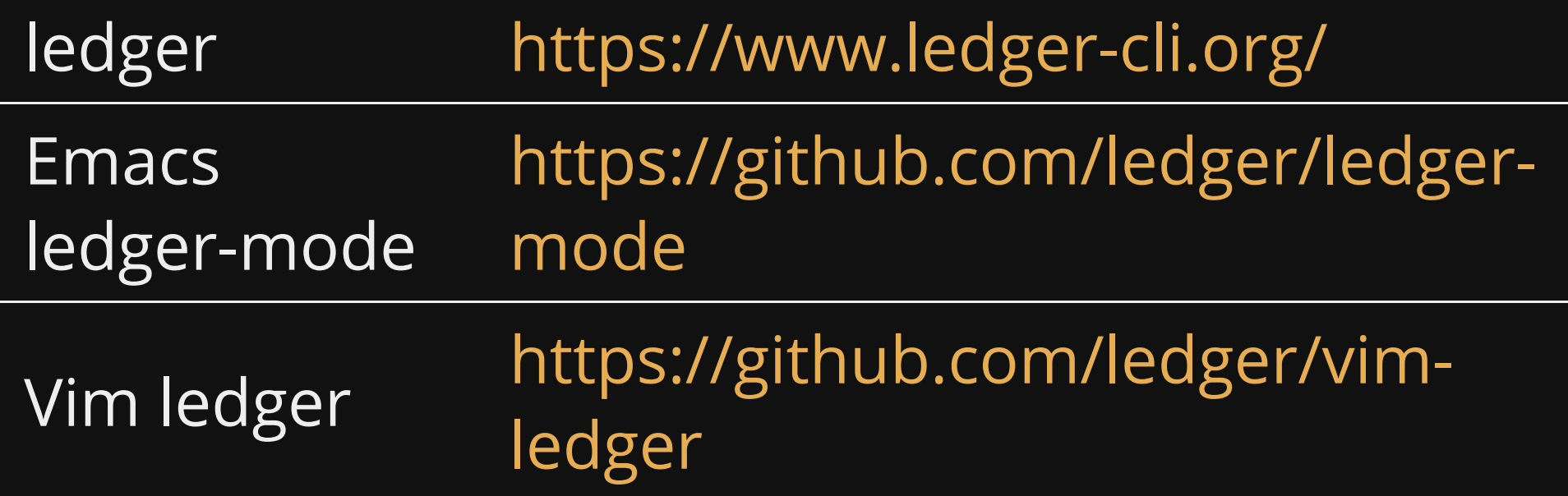

## **Questions**

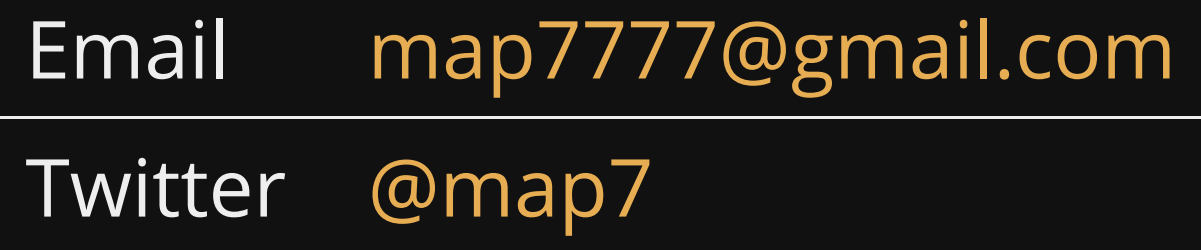

**Github** [github: map7](https://github.com/map7)